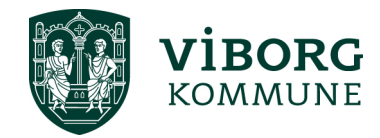

## **Oprettelse af kontaktperson i Winkas**

Når en forening er oprettet i tilskudsportalen Winkas, er der en række muligheder for at redigere og opdatere foreningens oplysninger.

Det er blandt andet muligt at oprette en eller flere kontaktpersoner, som derved også får mulighed for at anvende systemet.

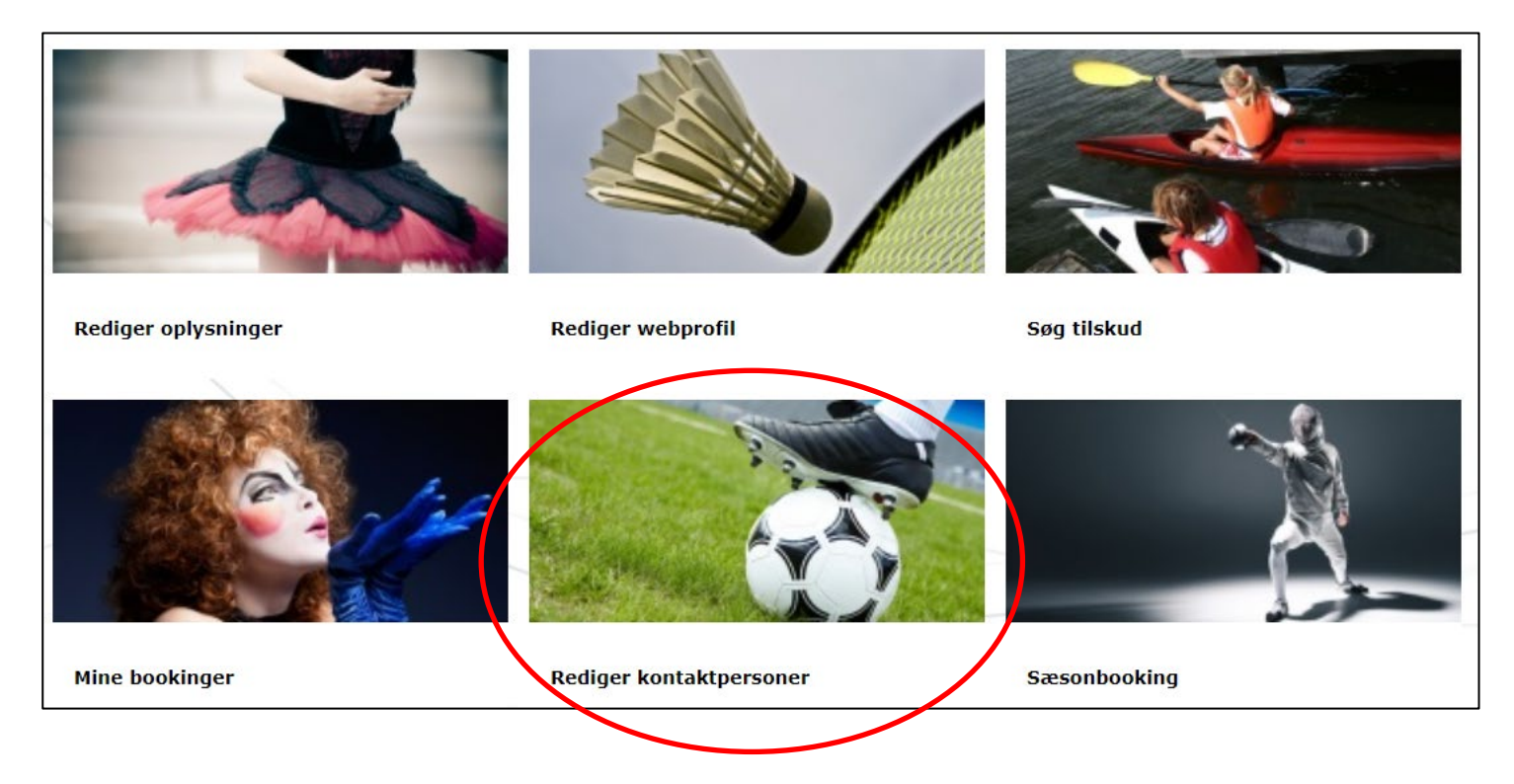

For at oprette kontaktpersoner, skal du klikke ind på "Rediger kontaktpersoner".

Du bliver herefter mødt af en formular, hvor alle relevante oplysninger skrives ind – husk at angive en e-mailadresse, da den skal bruges til at aktivere kodeord.

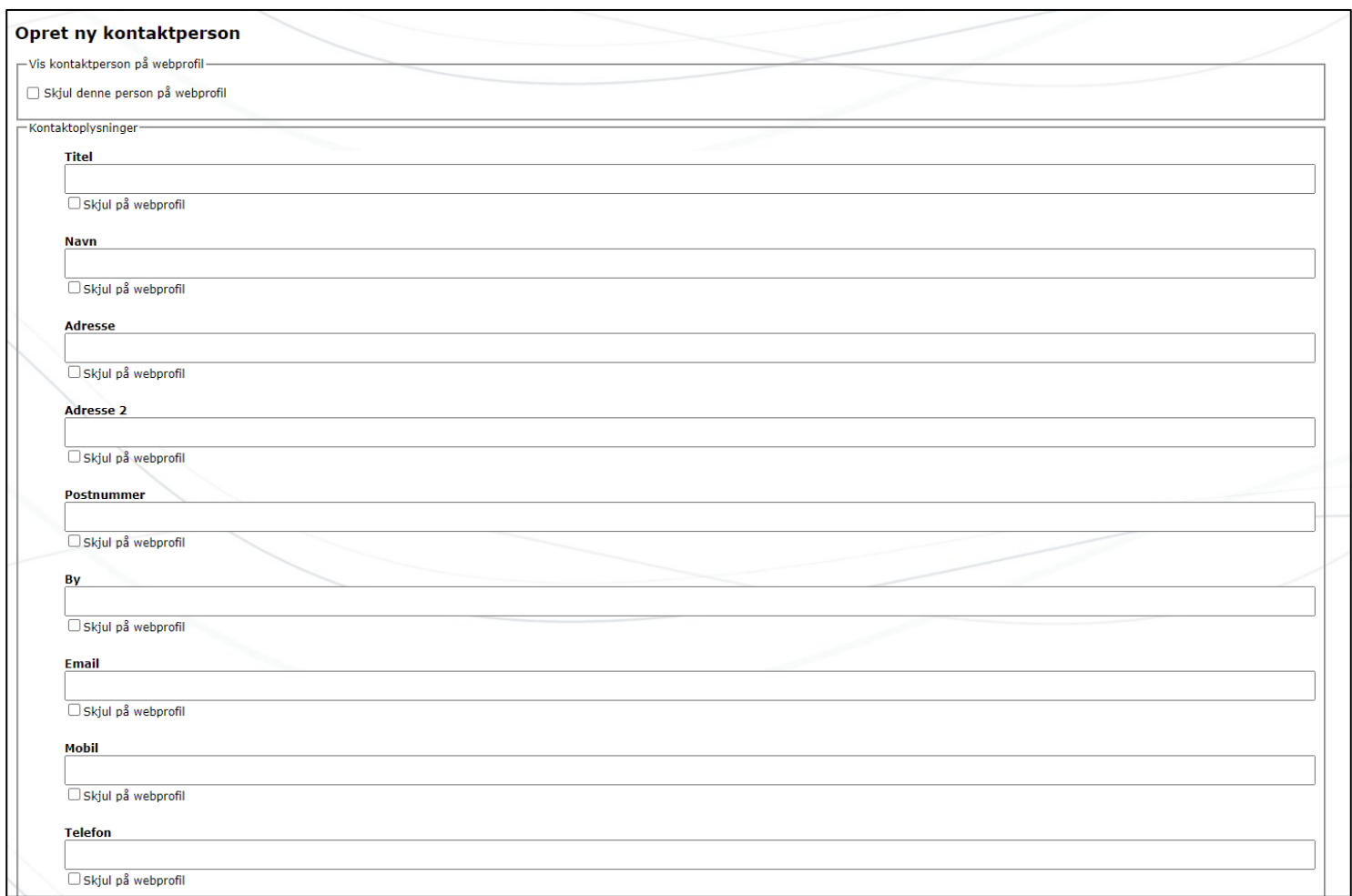

Klik på "Tilføj kontaktperson", og kontaktpersonen er nu knyttet til foreningens bruger.

For at den nye kontaktperson kan logge ind i systemet, skal kontaktpersonen gå ind på login-siden ("Login" i øverste højre hjørne), og derefter klikke på "Glemt login?":

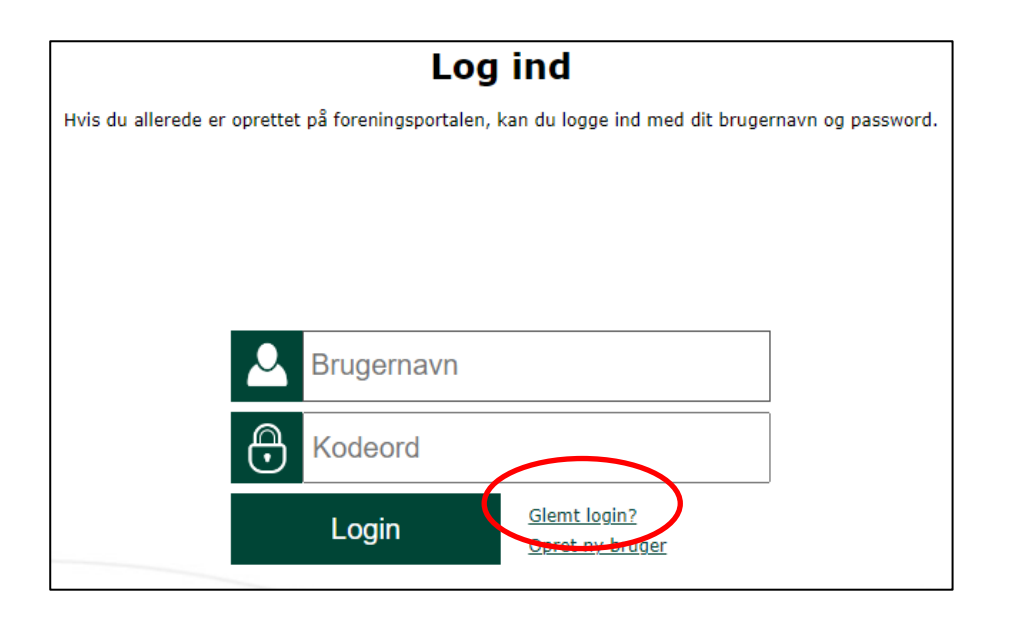

E-mailadressen knyttet til kontaktpersonen skrives ind, og der vil kort tid efter blive sendt en e-mail med et link til at skifte adgangskode.

Når adgangskoden er skiftet, kan kontaktpersonen logge ind med det valgte brugernavn og adgangskode.